# **The MASTERMIND Game Functions**

#### **The MAIN ROW (B3:E3)**

*Instructions: Create this pull down menu in B2, "smart copy" it to the other three cells, and then change the "=B2" in the list to match the respective cell (i.e. change them to =C2, =D2, and =E2).*

Use DATA VALIDATION to make a list with the following 7 items: *1,2,3,4,5,6,=B2*

Then in the INPUT MESSAGE, give a TITLE of, *Instructions:*

and an INPUT MESSAGE of, *Enter a number between 1 and 6.*

#### **For All the Other Rows (B4:E14)**

Use DATA VALIDATION to make a list with the following 6 items: *1,2,3,4,5,6*

Then in the INPUT MESSAGE, give a TITLE of, *Instructions:*

and an INPUT MESSAGE of, *Enter a number between 1 and 6.*

#### The RANDOM ROW (B2:E2)

*Instructions: Enter the first line below into B2 and "smart copy" it to the other three cells.*

=IF(\$I\$2="OFF",B\$2,RANDBETWEEN(1,6))

#### **The Random BUTTON (I2)**

Use DATA VALIDATION to make a list with the following two items: *Random ON,OFF*

Then in the INPUT MESSAGE, give a TITLE of, *Instructions:*

and an INPUT MESSAGE of,

*Set to "Random ON" to generate a random set of main numbers. Then set to "OFF" and manually enter =B2, =C2, =D2, =E2 into the four blue cells.*

# *Blacks Functions (K4:N14)*

**Instructions:** Copy the function below into K4 and then "smart copy" to the next columns of blacks *(to N4). Then copy the first* blacks *row to the rest of the* blacks *rows (down to the bottom of your gameboard.)*

 $=$ IF(B4=B\$3,1,0)

## *Pre-whites Functions (O4:R14)*

Instructions: *Copy the function below into O4 and then "smart copy" to the next columns of pre-whites (to R4) and change three \$X's in the respective "X" copy to correct the 3 column names. Then copy the first pre-white row to the rest of the pre-white rows (down to the bottom of your game-board.)*

 $=$ IF(B\$3=B4,0,IF(AND(B4=SC\$3, NOT(SC\$3=SC4)),1,IF(AND(B4=SD\$3, NOT(SD\$3=SD4)),1,  $IF(AND(B4 = $E$3, NOT ($E$3 = $E4)), 1, 0))))$ 

# *Multiples Functions (S4:V14)*

*Instructions: Copy the function below into S4 and then "smart copy" to the next columns of* multiples *(to V4). Then copy the first* multiples *row to the rest of the* multiples *rows (down to the bottom of your game-board.)*

=MIN(COUNTIF(\$B\$3:\$E\$3,B4)-COUNTIFS(\$B\$3:\$E\$3,B4,\$B4:\$E4,B4),COUNTIF(\$B4:\$E4,B4)- COUNTIFS(\$B\$3:\$E\$3,B4,\$B4:\$E4,B4))

### *Whites Functions (W4:Z14)*

*Instructions: Copy the functions below into their respective cells in the* whites *column. Then copy the first* whites *row to the rest of the* whites *rows (down to the bottom of your game-board.)*

*Copy the algorithm below into W4.*

 $= $04$ 

*Copy the algorithm below into X4.*

=IF(\$P4=1,IF(\$C4=\$B4,IF(AND(\$S4=2,\$T4=2),1,IF(\$K4=1,1,0)),1),\$P4)

*Copy the algorithm below into Y4.*

=IF(\$Q4=1,IF(\$D4=\$B4,IF(AND(\$S4=2,\$U4=2),1,IF(\$K4=1,1,0)),IF(\$D4=\$C4,IF(AND(\$T4=2,\$U4  $=2$ ), 1, IF(\$L4=1, 1, 0)), 1)), \$Q4)

*Copy the algorithm below into Z4.*

=IF(\$R4=1,IF(\$E4=\$B4,IF(AND(\$S4=2,\$V4=2),1,IF(\$K4=1,1,0)),IF(\$E4=\$C4,IF(AND(\$T4=2,\$V4= 2),1,IF(\$L4=1,1,0)),IF(\$E4=\$D4,IF(AND(\$U4=2,\$V4=2),1,IF(\$M4=1,1,0)),1))),\$R4)

# *Black & Whites Cell Functions (F4:I14)*

*Instructions: Copy the functions below into their respective cells in the black & whites columns (F4:I14). Then copy the first* black & whites *row to the rest of the rows in the* black & whites *columns (down to the bottom of your game-board.)*

*Copy the algorithm below into F4.*

=IF(SUM(K4:N4)>0,1,IF(SUM(W4:Z4)>0,0,3))

*Copy the algorithm below into G4.*

=IF(F4=3,3,IF(F4=1,IF(SUM(K4:N4)>1,1,IF(SUM(W4:Z4)>0,0,3)), IF(SUM(W4:Z4)>1,0,3)))

*Copy the algorithm below into H4.*

=IF(G4=3,3,IF(G4=1,IF(SUM(K4:N4)>2,1,IF(SUM(W4:Z4)>0,0,3)),IF(F4=1,IF(SUM(W4:Z4)>1,0,3)  $IFGUM(W4:Z4) > 2(0,3))$ 

*Copy the algorithm below into I4.*

=IF(H4=3,3,IF(H4=1,IF(SUM(K4:N4)>3,1,IF(SUM(W4:Z4)>0,0,3)),IF(G4=1,IF(SUM(W4:Z4)>1,0,3 ),IF(F4=1,IF(SUM(W4:Z4)>2,0,3),IF(SUM(W4:Z4)>3,0,3)))))

# *Conditional Rules*

**Instructions:** Copy the Conditional Formatting functions below into the rules of the Conditional Format dialog box *(ruler:*Home, *menu pick:* Managing Rules..., *select rule set:* This Worksheet*.)*

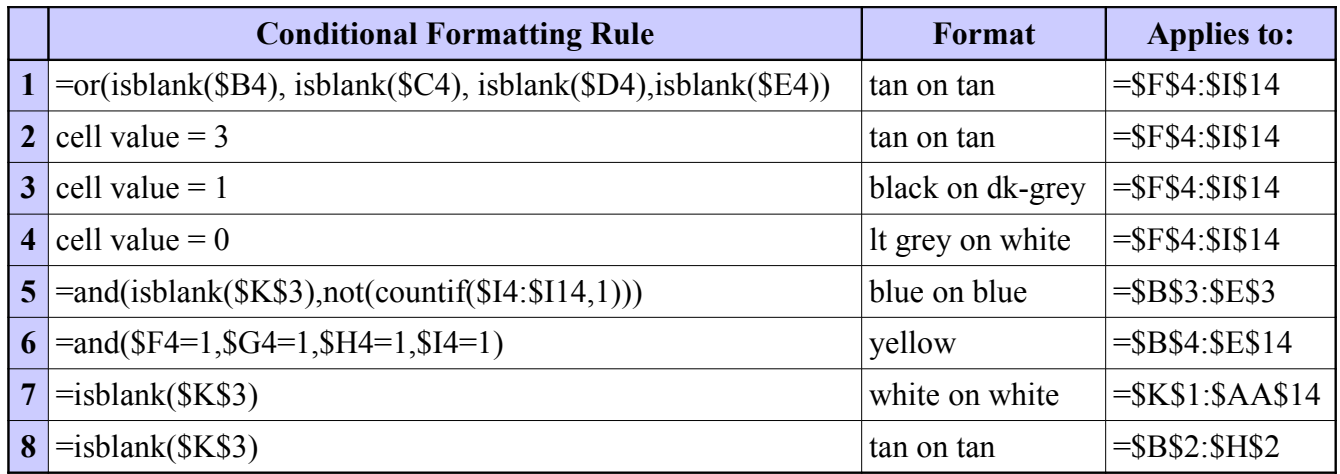

# **Pre-whites Functions**

*The* Pre-Whites *functions in cells (O4:R14) are explained below in the detailed comments in blue and red. The colors are simply meant to separate the formatting of the logical if-statements.*

#### *Column O -*

```
IF(B$3=B4, 0, \qquad \qquad ; if B is black, then make it not-white...
IF(AND(B4=SC$3, NOT(SC$3=SC4)), ;else, if the number is used in C, and C is not black,...
  1, then make it white.
  IF(AND(\$B4 = \$D\$3, NOT(\$D\$3 = \$D4)), ;else, if the # is used in D, and D is not black,...
    1, then make it white.
    IF(AND($B4 = $E$3, NOT($E$3 = $E4)), ;else, if the # is used in E, and E is not black,
       1, then make it white.
       0)))) ;else, make it not white.
```
### *Column P -*

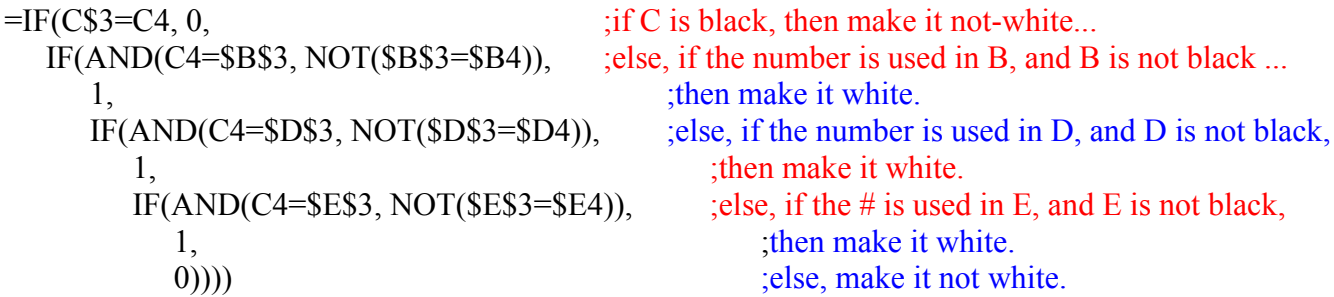

# *Column Q -*

```
=IF(D$3=D4, 0, \qquad \qquad ; if D is black, then make it not-white...
IF(AND(D4=$B$3, NOT(SB$3=$B4), ;else, if the number is used in B, and B is not black,...
  1, then make it white.
  IF(AND(D4=SC$3, NOT(SC$3=SC4)), i.else, if the number is used in C, and C is not black,
    1, then make it white.
    IF(AND(D4=$E$3, NOT(SE$3=$E4)), ;if the number is used in E, and E is not black,
      1, then make it white.
      0)))) ;else, make it not white.
```
### *Column R -*

```
=IF(E$3=E4, 0, \qquad \qquad \qquad \qquad \qquad \qquad \qquad \qquad \qquad \qquad \qquad \qquad \qquad \qquad \qquad \qquad \qquad \qquad \qquad \qquad \qquad \qquad \qquad \qquad \qquad \qquad \qquad \qquad \qquad \qquad \qquad \qquad \qquad \qquadIF(AND(E4=$B$3, NOT($E$3 = $E4), NOT($B$3 = $B4)), ;else, the number is used in B,...
      1, i.e. in the case of the case of the case of the case of the case of the case of the case of the case of the case of the case of the case of the case of the case of the case of the case of the case of the case of the cas
      IF(AND(E4=$C$3, NOT($E$3=$E4), NOT($C$3=$C4)), ;else, if the number is used in C,...
          1, and C is not black, then make it white.
          IF(AND(E4=$D$3, NOT($E$3=$E4), NOT($D$3=$D4)), ;else, if the number is used in D,...
              1, i.e. \frac{1}{2} is not black, then make it white.
              (a)))) \qquad \qquad ;else, make it not white.
```
# *Multiple Functions*

*The* Multiple *functions in cells (S4:V14) are explained below in the detailed comments in blue and red. The colors are simply meant to separate the formatting of the statements.*

 $=MIN($  itake the lesser of the two below:  $\lambda$ 

COUNTIF(\$B\$3:\$E\$3,B4) - ;the count of the number in Main Row, minus... COUNTIFS(\$B\$3:\$E\$3,B4,\$B4:\$E4,B4), ithe count of the number that are blacks, COUNTIF(\$B4:\$E4,B4) - *;the count of the number in row four, minus...* COUNTIFS(\$B\$3:\$E\$3,B4,\$B4:\$E4,B4) *;the count of the number that are blacks*

This algorithm determines how many extra occurrences of a given number there are in two compared rows besides matching blacks.

It does this by first determining how many extra occurrences of a number there are in the master row minus the matching blacks, and then determining how many of that number there are in the second row besides matching blacks. By taking the minimum of these two results, one gets the quantity of extra occurrences of the number that are in both rows.

This algorithm uses two Excel functions COUNTIF and COUNTIFS:

COUNTIF – receives a range of cells and compares it with a value. Then it returns the number of times it finds that value among the cells it checked. In this application, we are counting the number of times the number that was guessed occurs in a row of four cells.

COUNTIFS – this is very much like COUNTIF, except that COUNTIFS makes the comparison of multiple COUNTIF's and returns the number of times all of the comparisons are true. (In other words, COUNTIFS does an AND of multiple COUNTIF's.)

# **Whites Functions**

*(The* White *functions are in cells W4:Z14.)*

#### *Column W -*

=\$O4 ;for the first cell, just use the result of the pre-white calculation. (mults don't matter)

#### *Column X -*

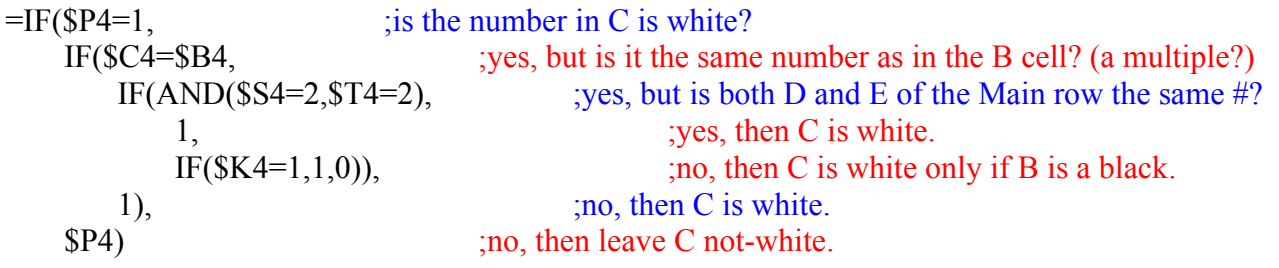

#### *Column Y -*

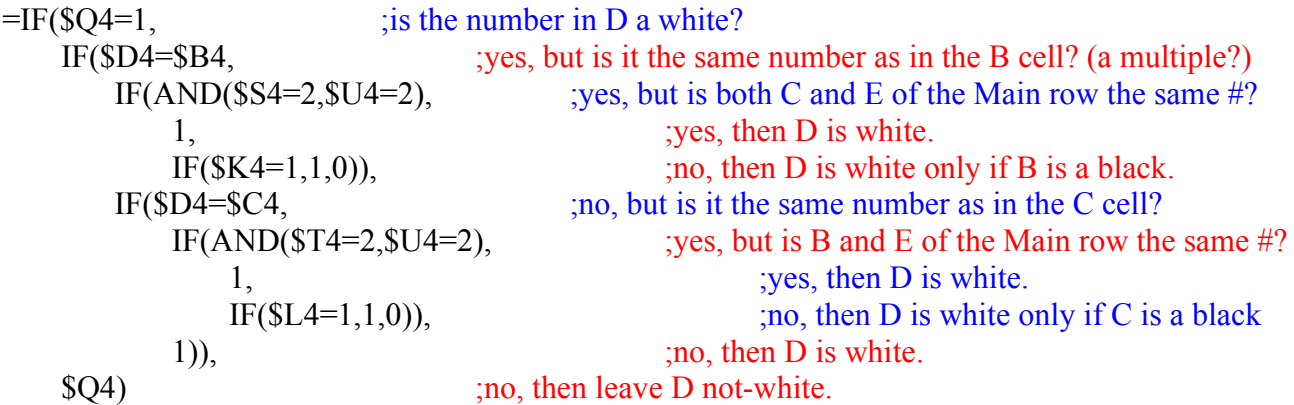

## *Column Z -*

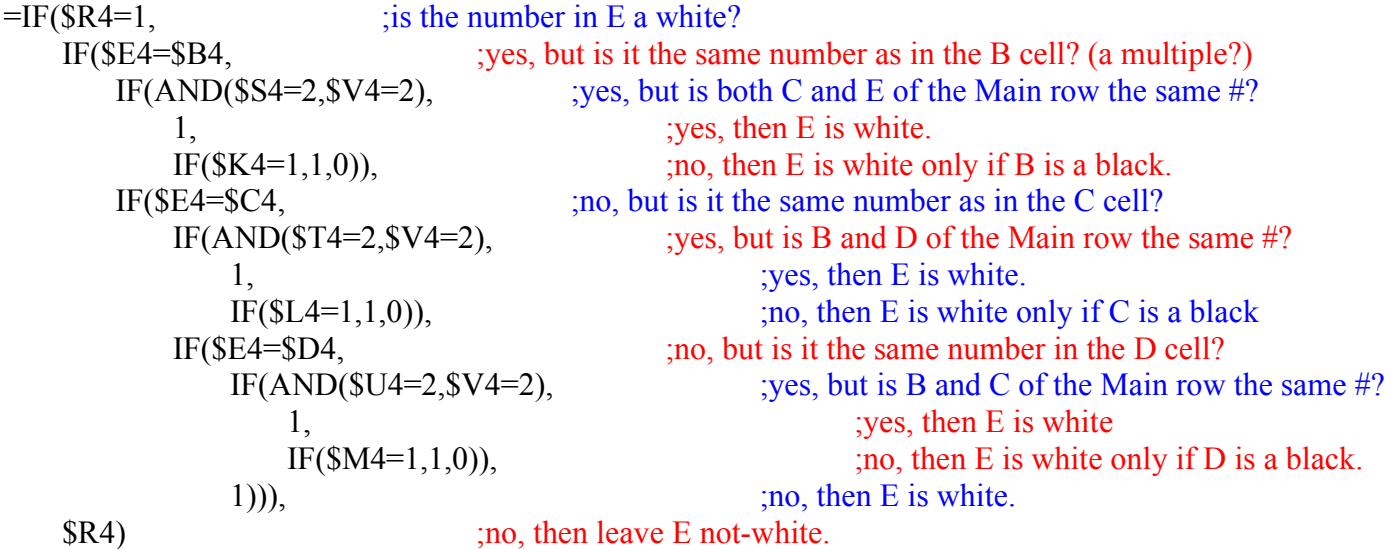

## **Black & White Cell Functions**

*The* Black & Whites *functions in cells (F4:I14) are explained below in the detailed comments in blue and red. The colors are simply meant to separate the formatting of the logical if-statements.*

#### *Column F -*

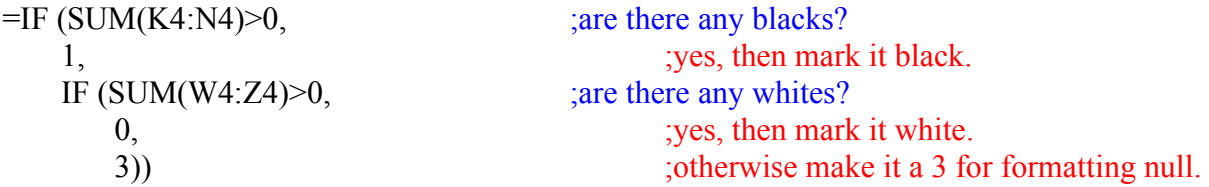

#### *Column G -*

 $=$ IF (F4 $=$ 3, ; is the first column blank? 3, ;yes, then this column is also blank. IF  $(F4=1, \ldots, \text{no}, \text{then is there a black already?}$ IF(SUM(K4:N4) $>1$ , ;yes, then are there any more blacks? 1, i.e. it black. IF(SUM(W4:Z4) $>0,0,3$ )), ;no, make it white if there are whites, otherwise make it a 3. IF(SUM(W4:Z4) $>1,0,3$ ))) ;no, then make it white if there are more whites, else make it a 3.

#### *Column H -*

 $=IF(G4=3,$  ; is the first column blank? 3, ;yes, then this column is also blank. IF( $G4=1$ , ;no, then are there two blacks already? IF(SUM(K4:N4) $\geq$  ; yes, then are there any more blacks? 1, i.e. it black. IF(SUM(W4:Z4) $>0,0,3$ )), ;no, make it white if there are whites, otherwise make it a 3.  $IF(F4=1,$  ;no, then is there one black and one white, or two whites? IF(SUM(W4:Z4)>1,0,3), ves, then make it white if there are >1 whites, else make it a 3. IF(SUM(W4:Z4)>2,0,3))) ;no, then make it white if there are  $>2$  whites, else make it a 3.

#### *Column I -*

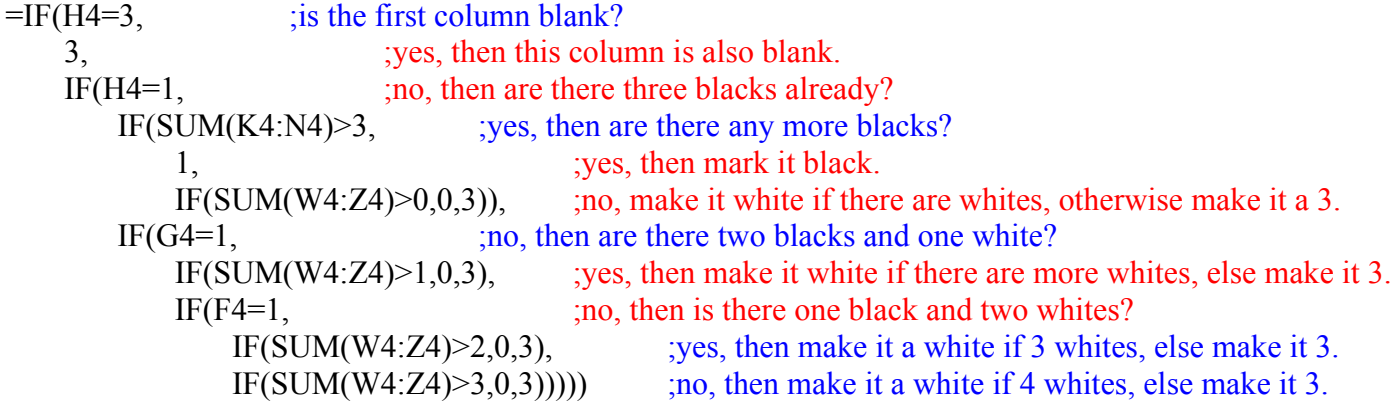

#### 7 Otto Gershon ; otto @stanfordalumni.org ; 2011